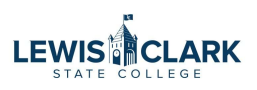

### **How to enter a Mobile Communication Device (MCD) Allowance Request**

The MCD Allowance Request should be used to request the annual MCD Allowance payments. Allowances are paid quarterly. See the Mobile Communication Device Policy 4.122 at [www.lcsc.edu/policies](https://www.lcsc.edu/policies.)

Use the Check Request form to request a one-time MCD payment to an employee. This form is not to be used to request payments to vendors.

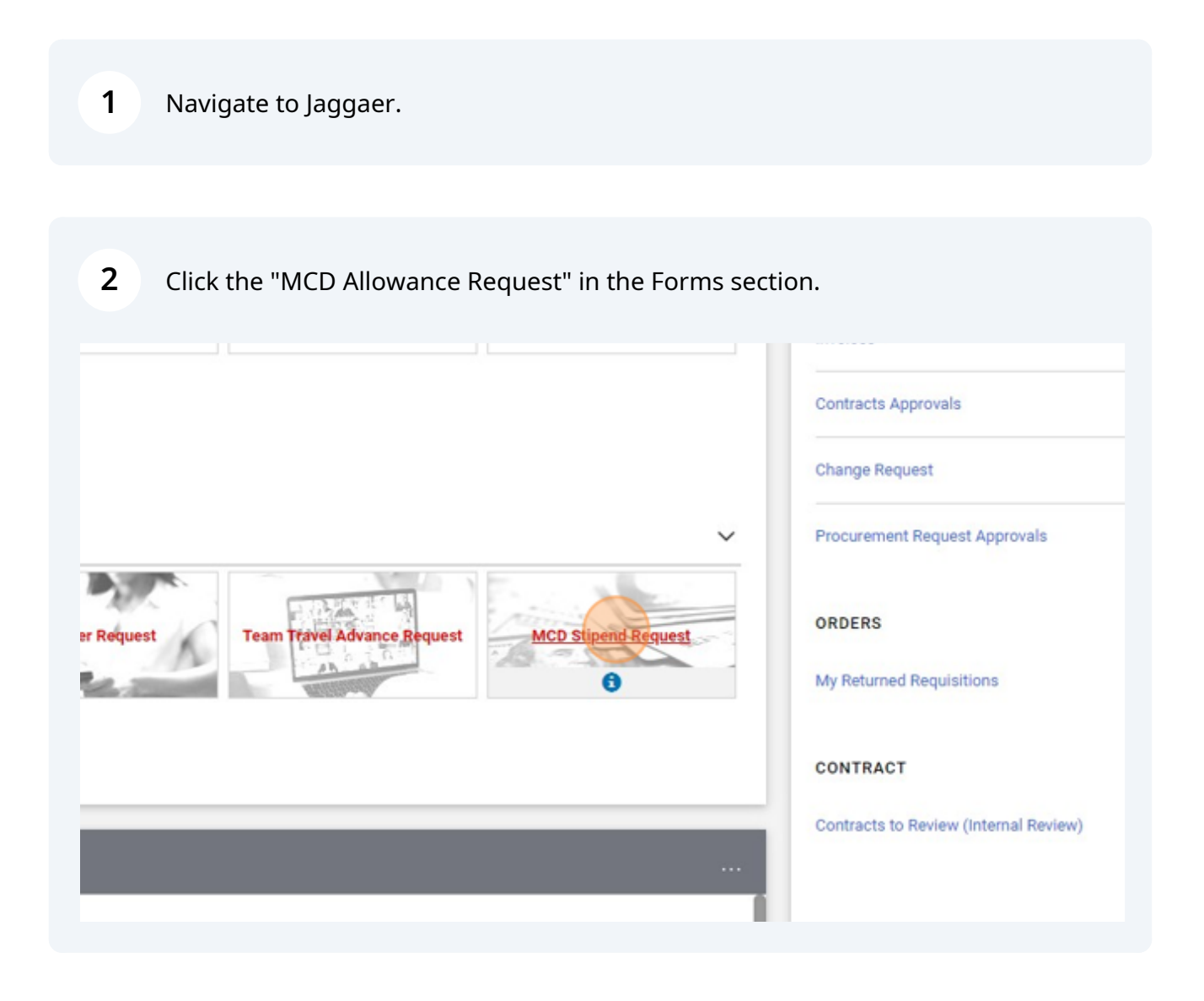

### Enter the employee name in the Enter Supplier field.

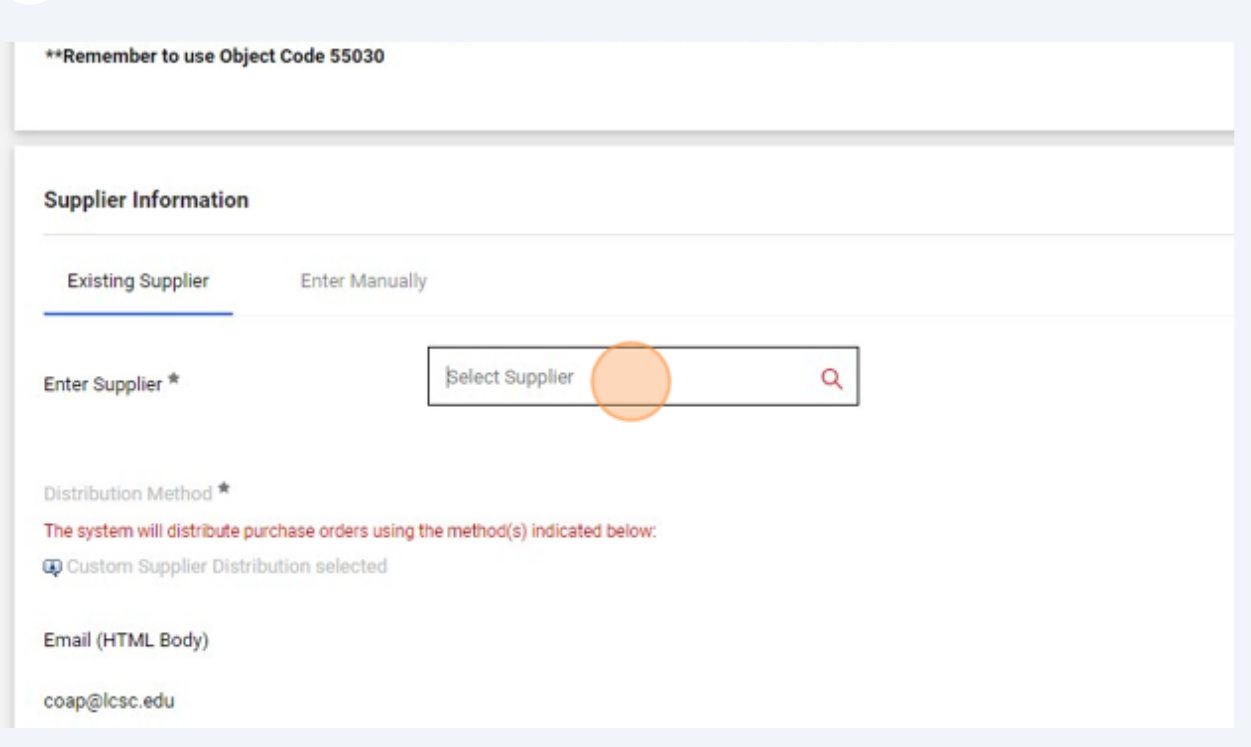

#### Select the employee name.

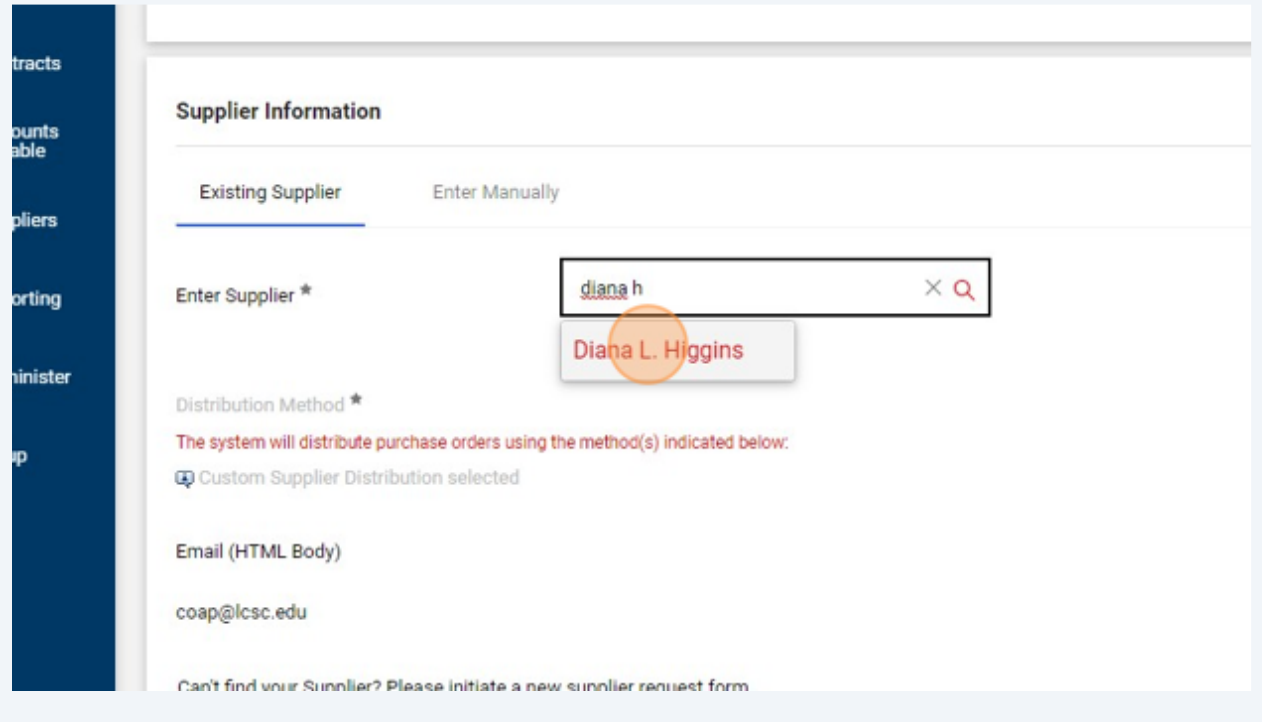

**5**

Enter a description, such as FY MCD Allowance. Enter a quantity of 12, and the monthly allowance amount from the approved MCD Agreement form.

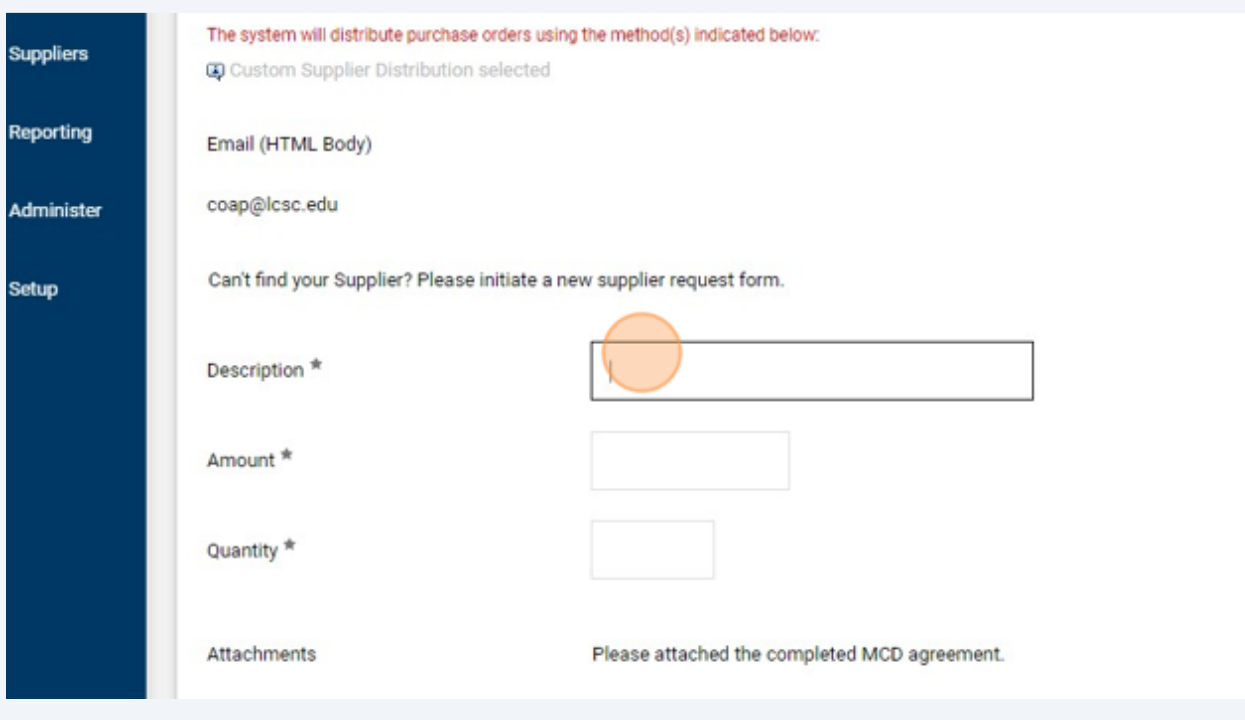

#### **6** Click "Add" to select the approved MCD Agreement to attach.

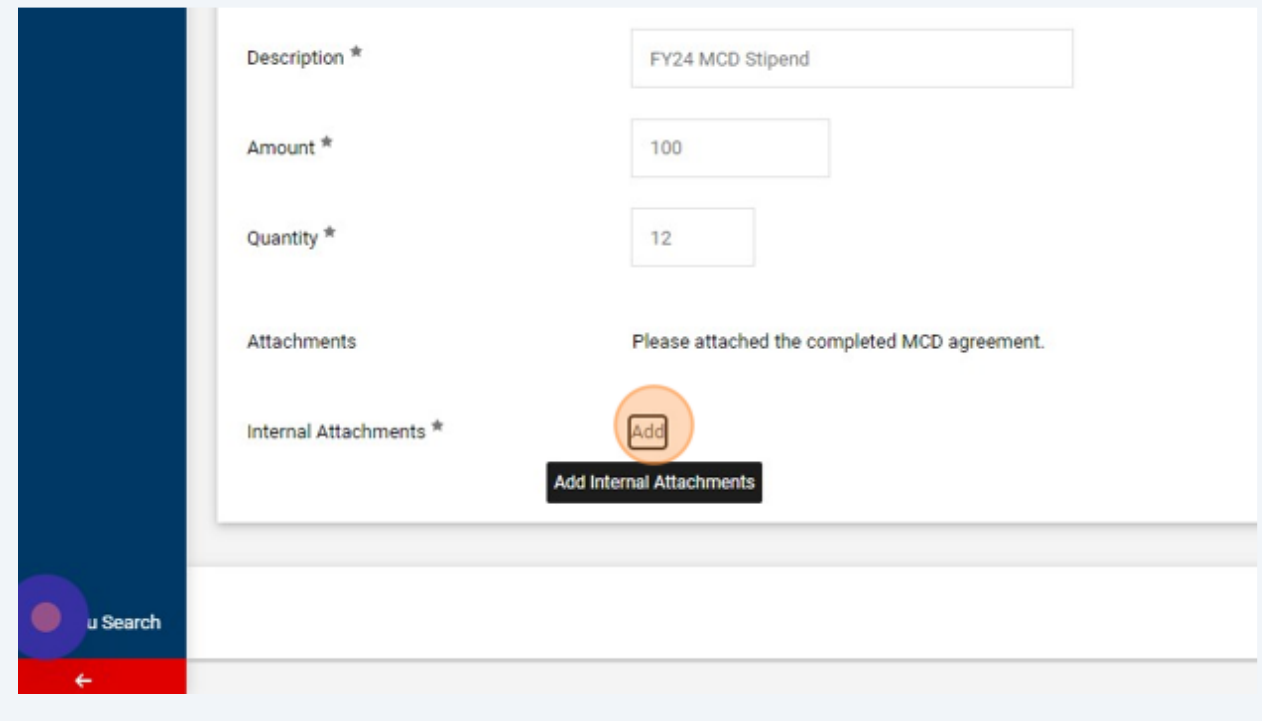

#### Browse to select the file.

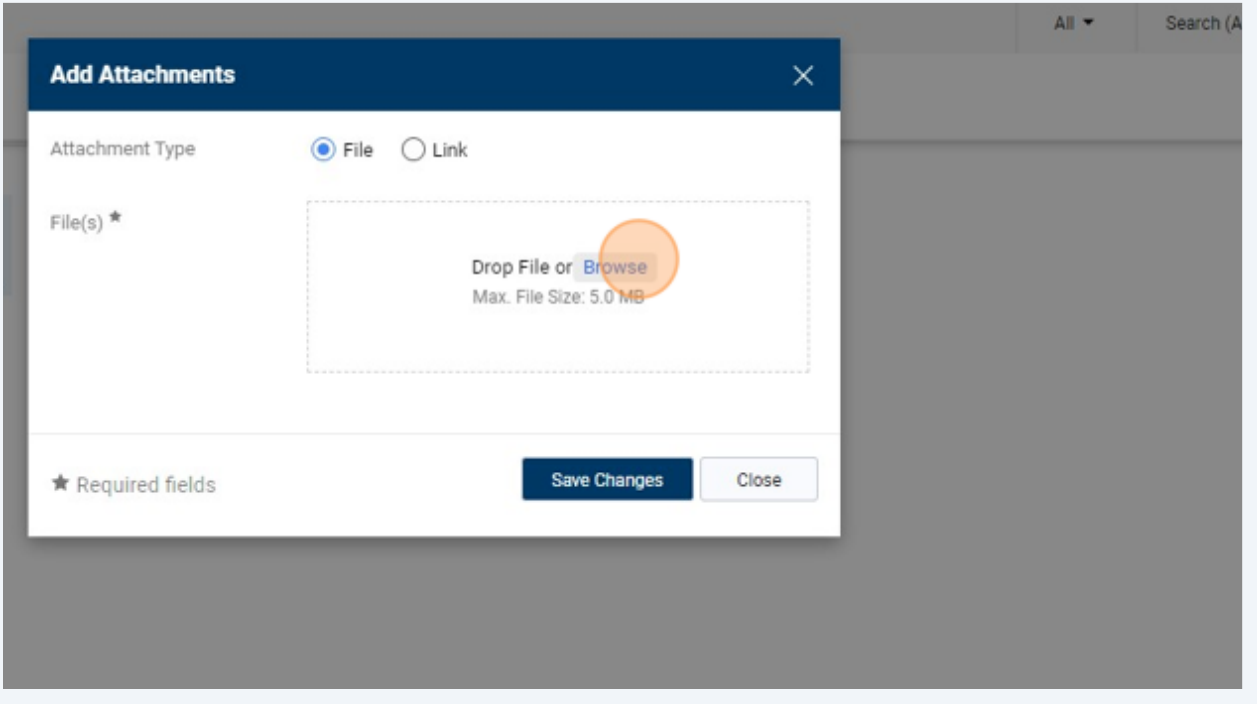

#### Click "Save Changes"

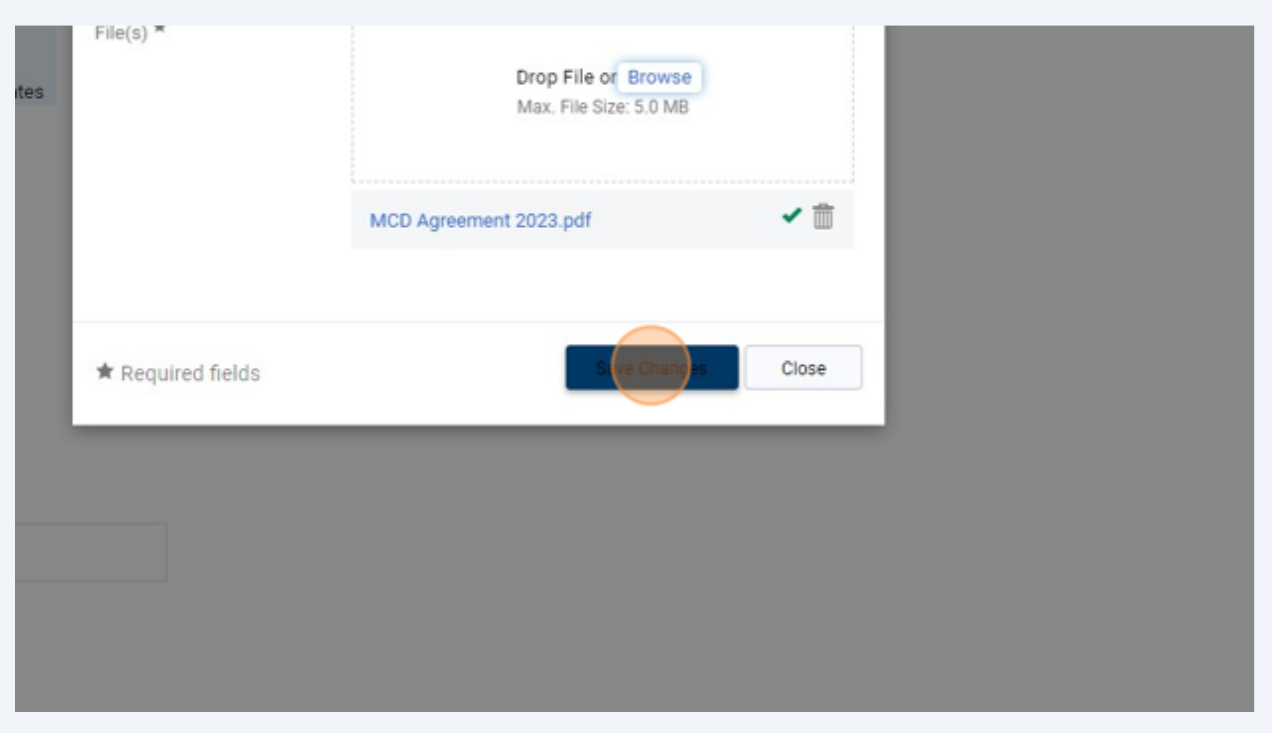

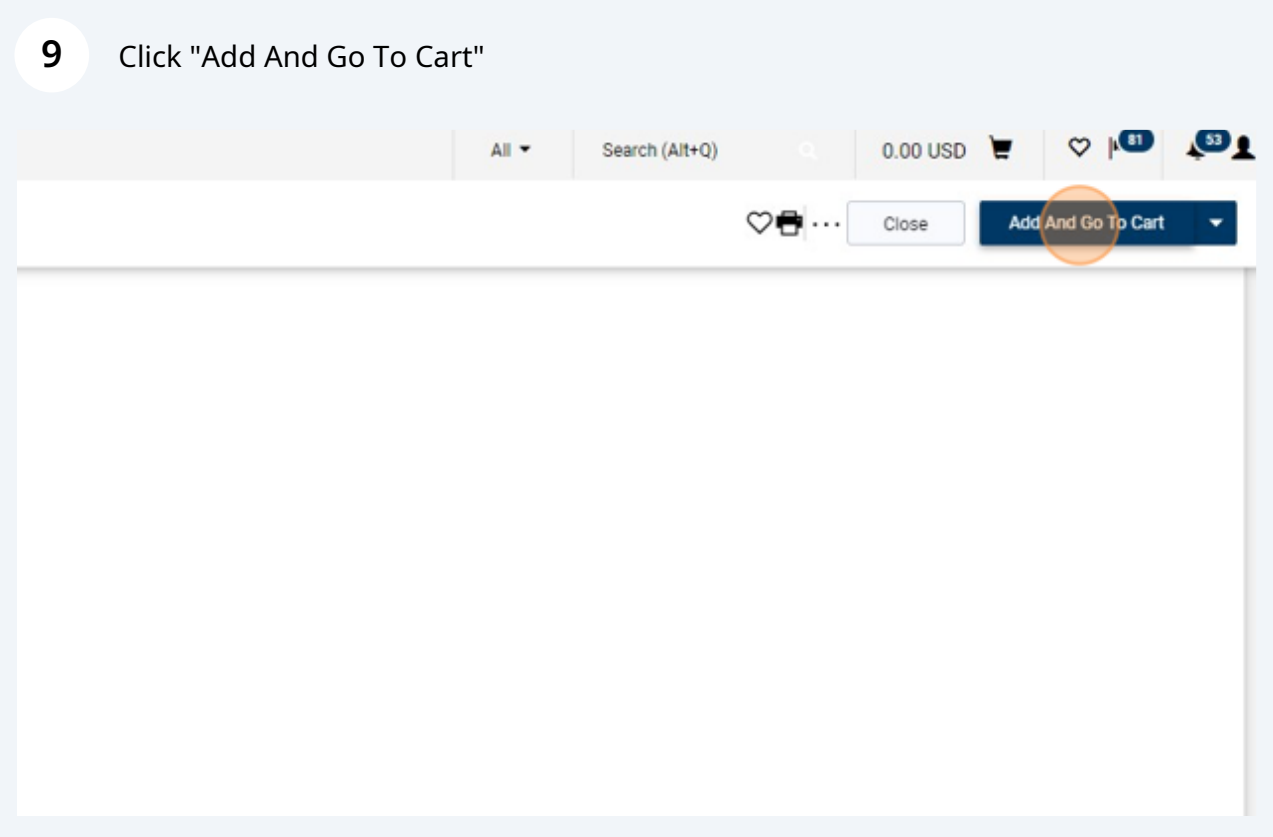

# Click "Proceed To Checkout"

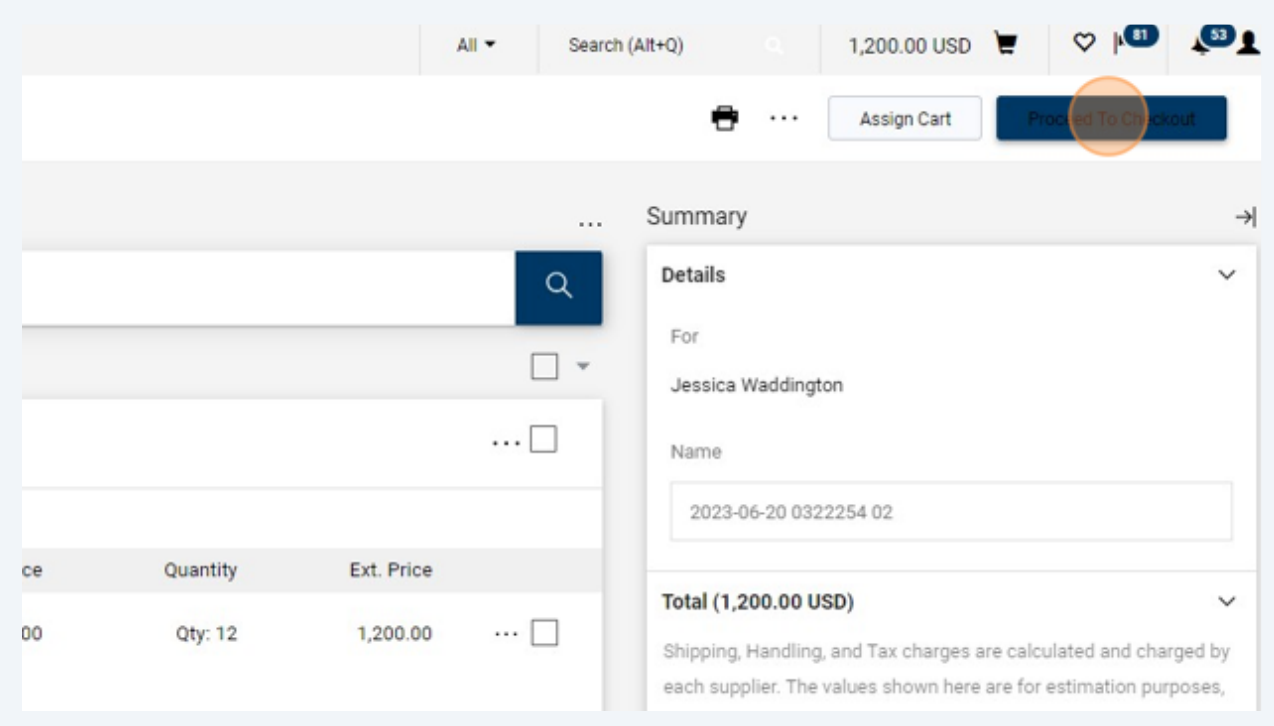

#### In the Requisition form, click on the pencil icon to edit the Accounting Codes section.

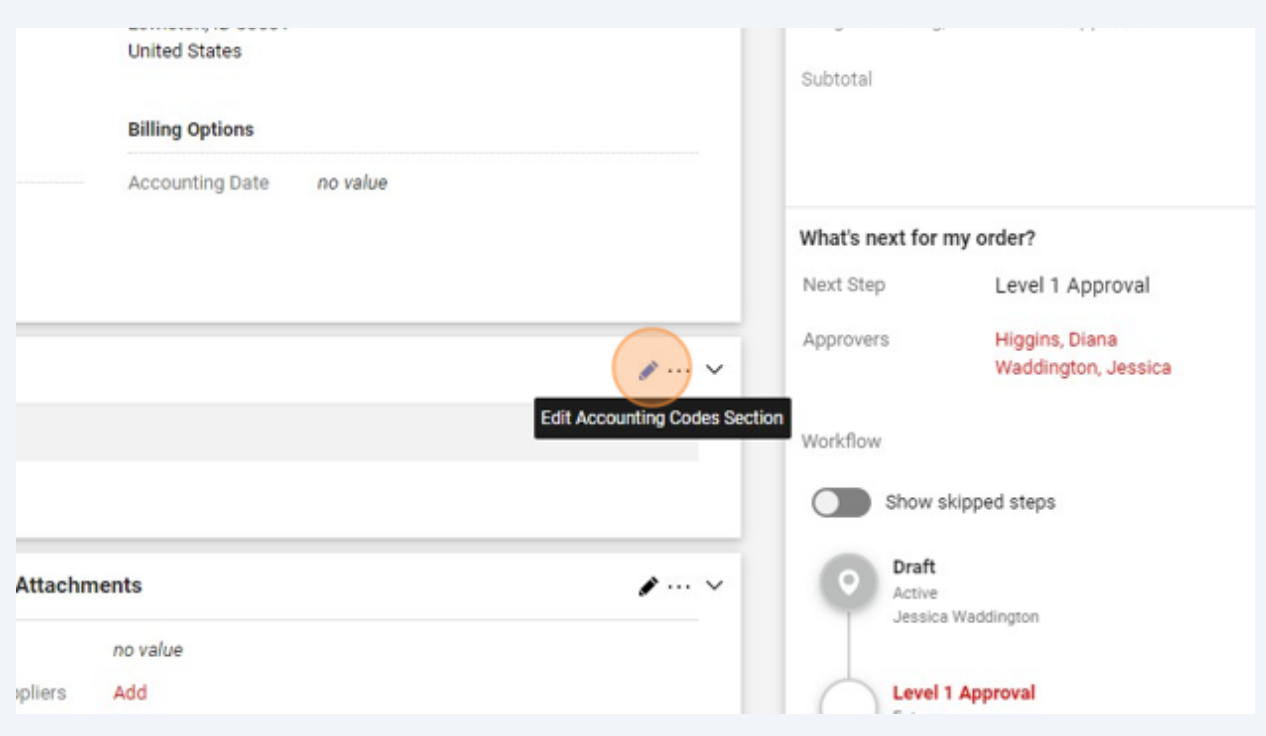

#### Enter the appropriate cost center and object code.

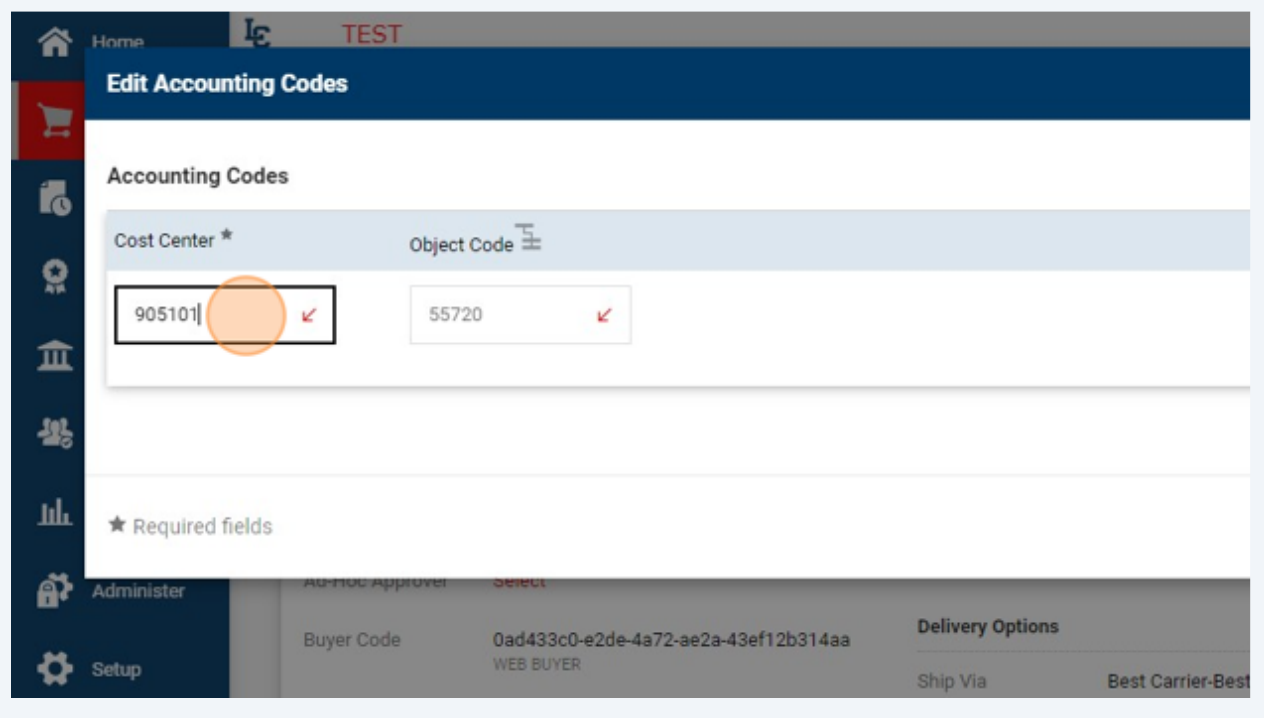

#### Click "Save"

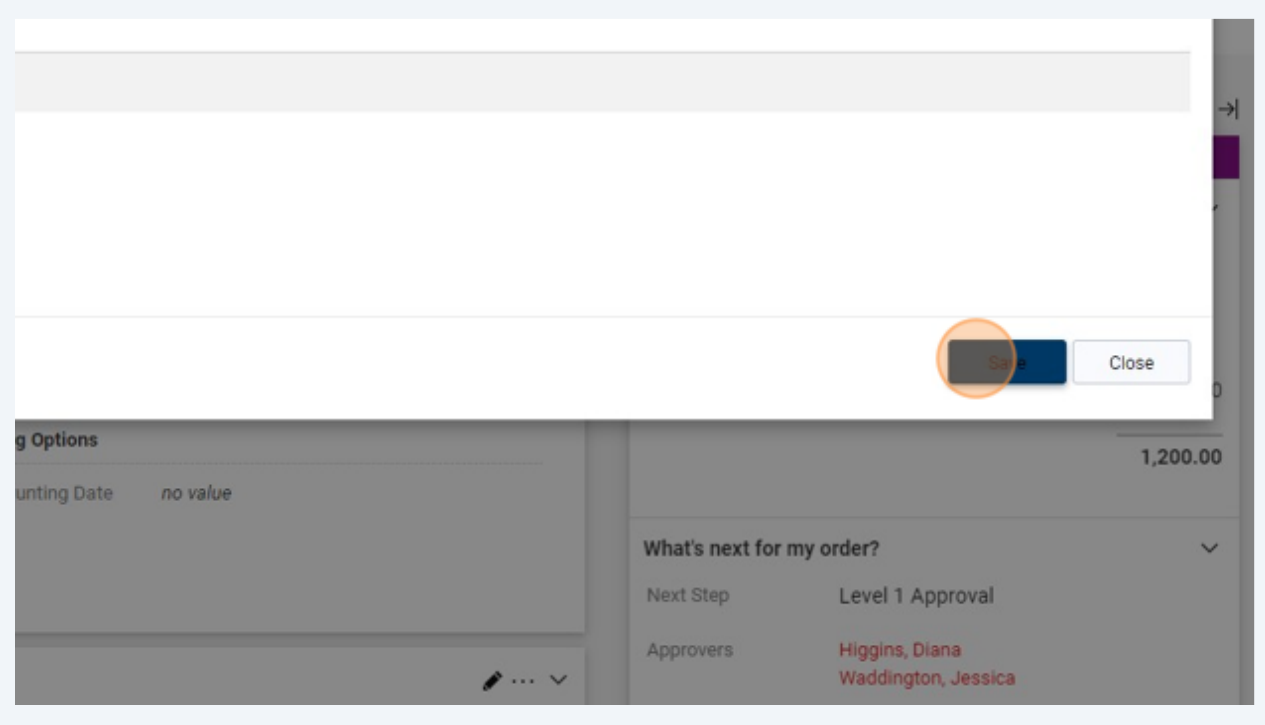

#### Click "Place Order" to submit the request into the approval workflow.

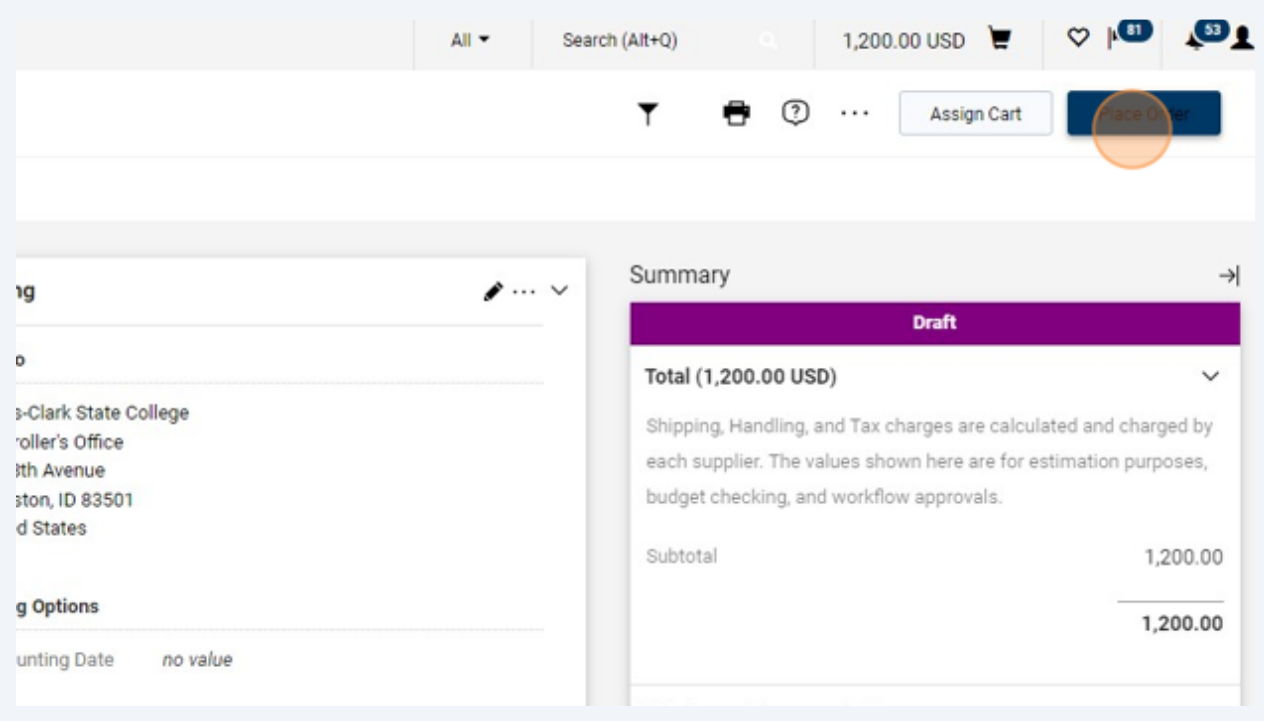

 $\bigodot$ Once the Requisition is approved and a PO generated, a receipt can be entered to request the first payment.

# **15** Locate the PO by navigating to Orders, My Orders, and clicking on My Purchase Orders.

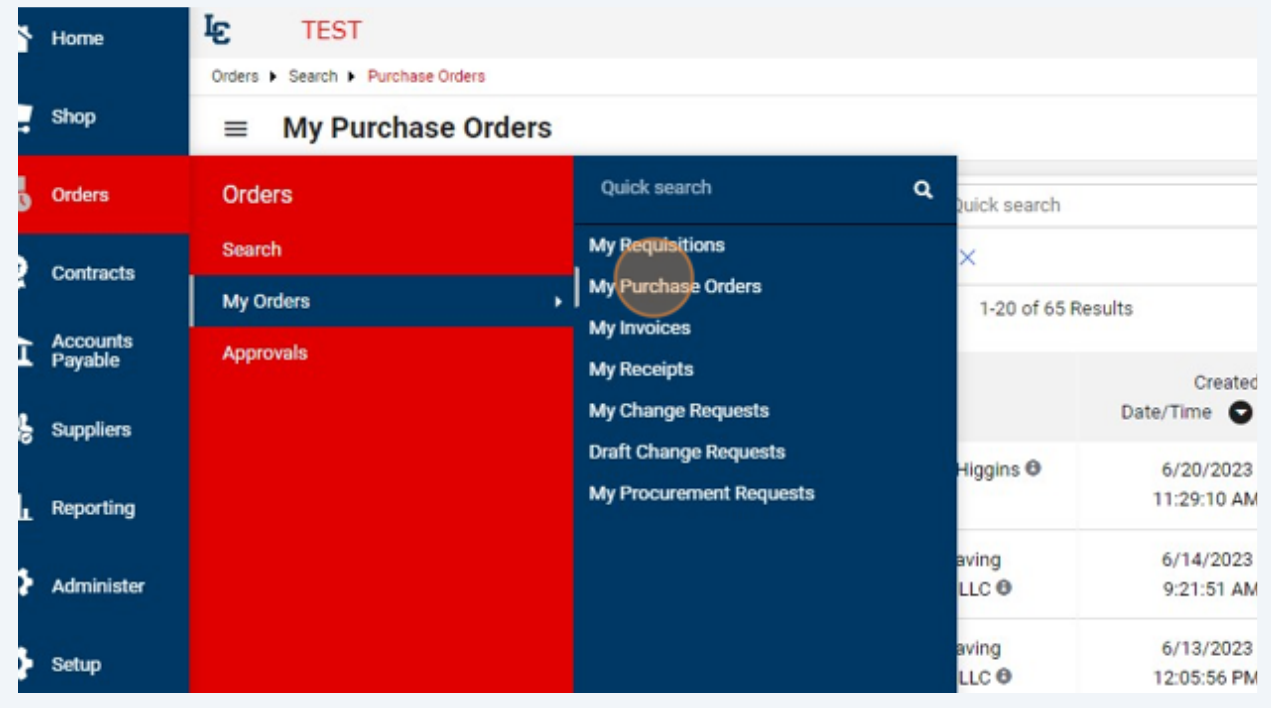

#### Or, use the search field to search for the PO.

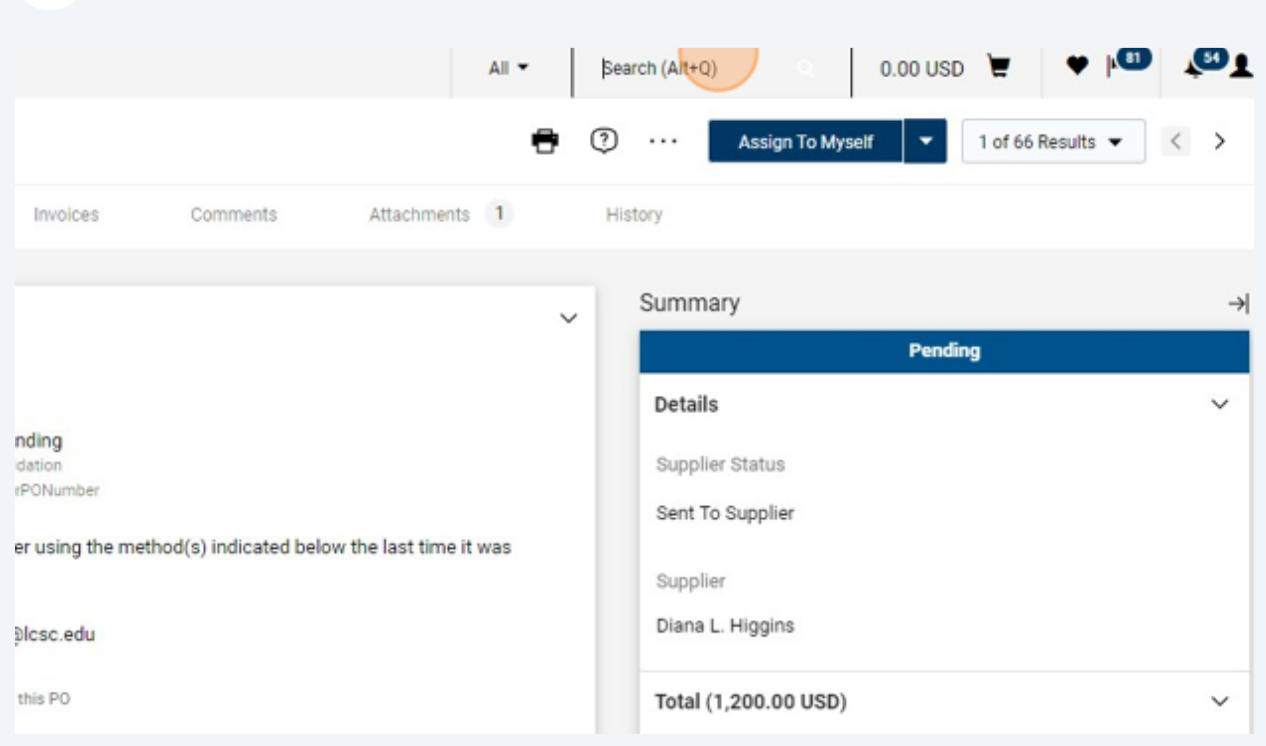

## Click "Receipts"

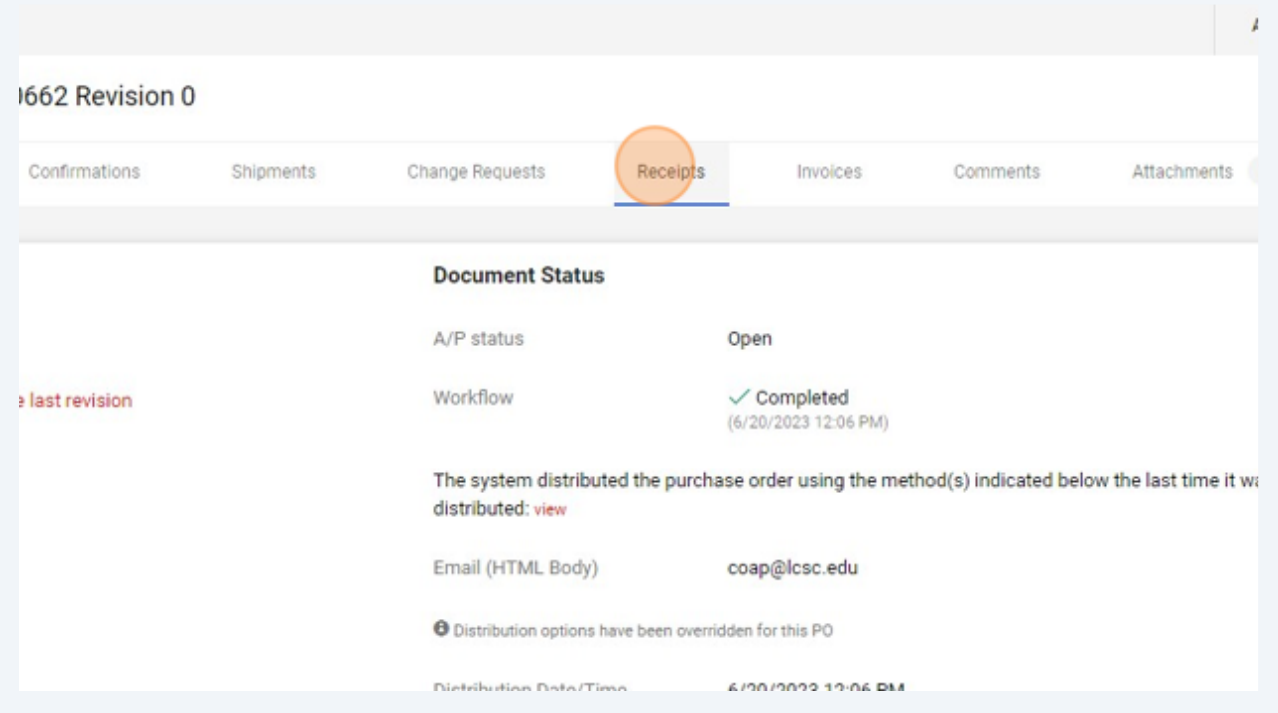

#### Click this button.

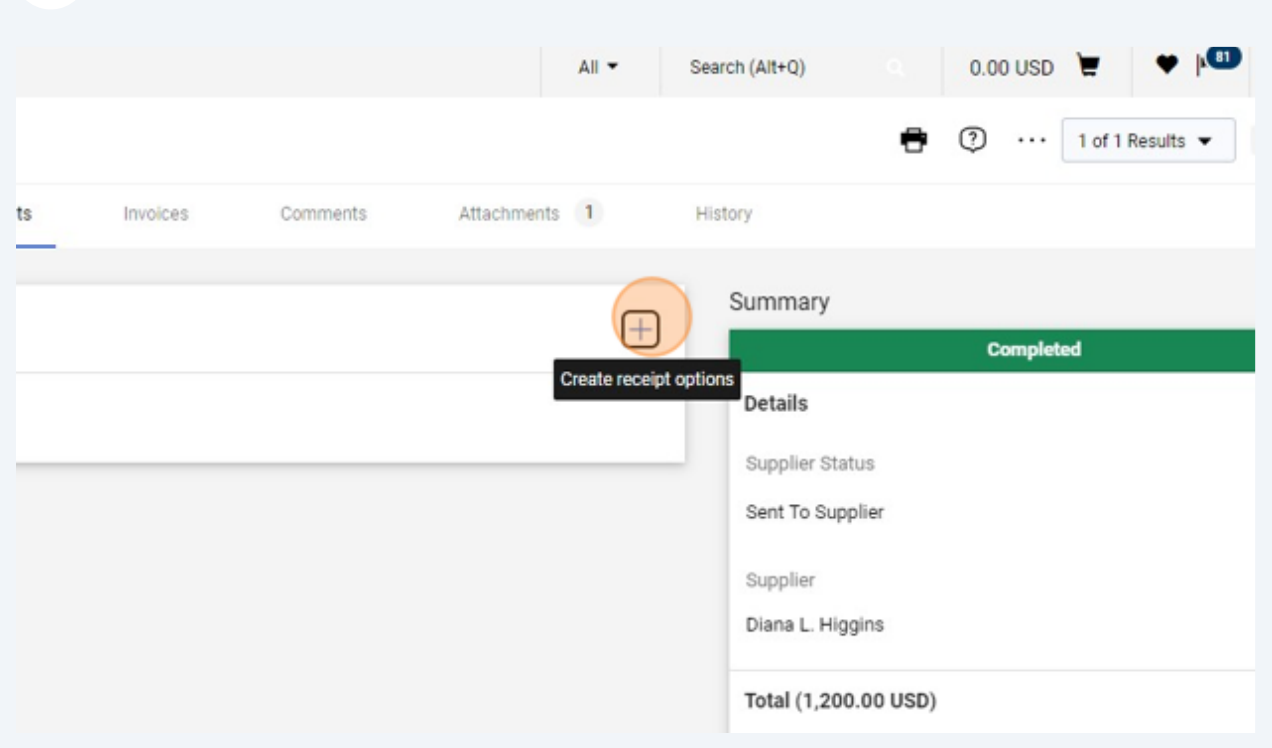

#### Click "Create Quantity Receipt"

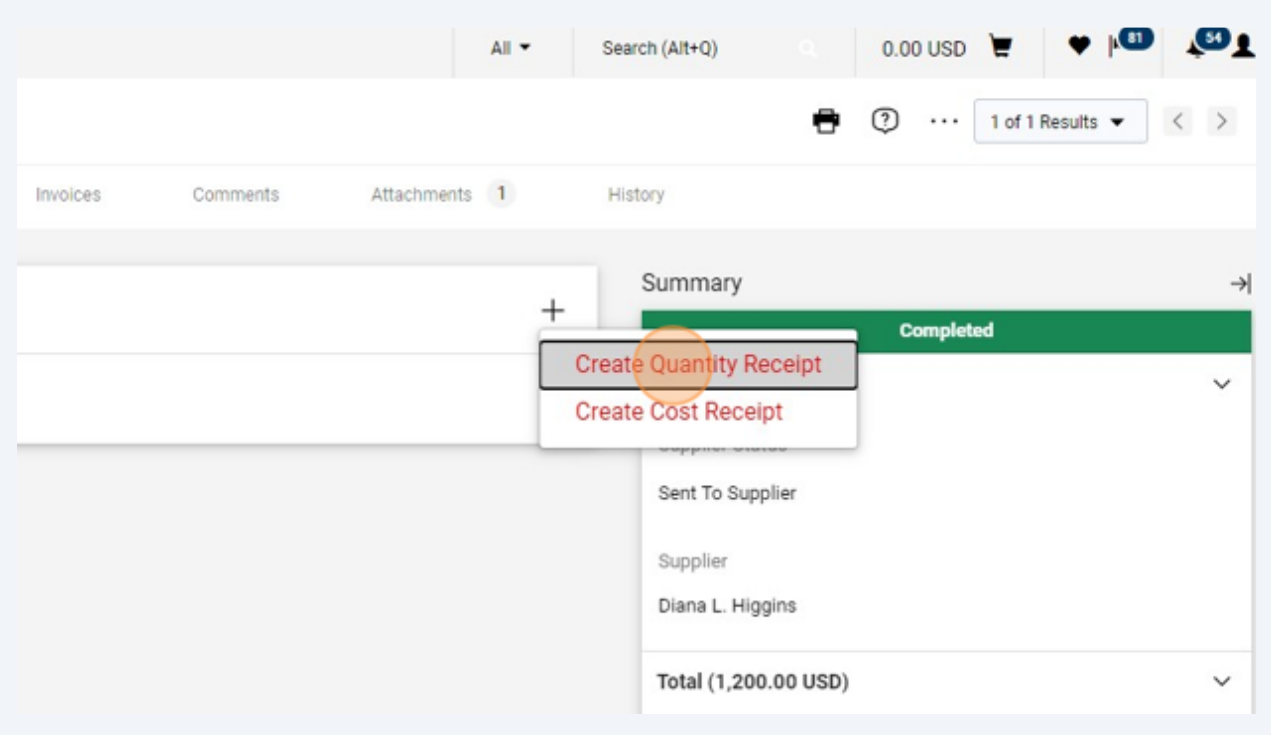

**20** Enter any applicable notes in the Notes field, such as FY24 1st Quarter Payment.

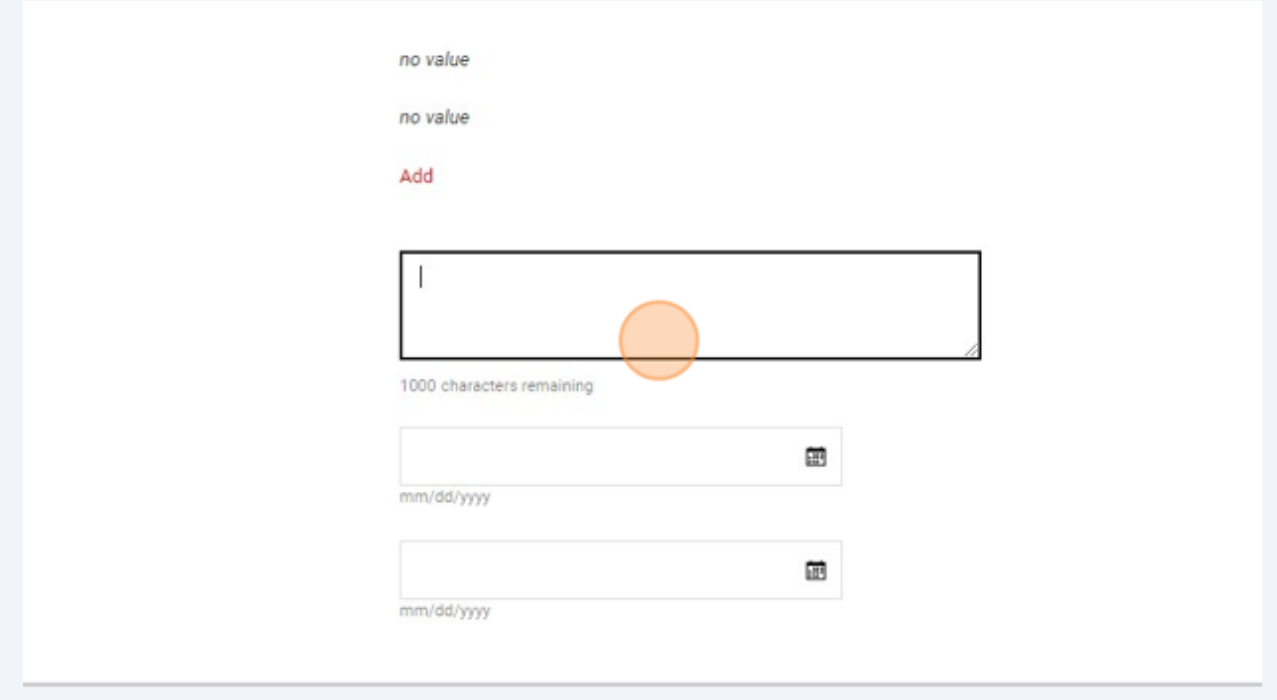

A receipt should be entered for each quarter that an employee is to receive the MCD allowance payment.

 $\bigodot$ 

# The quantity field will typically be updated to 3, to represent a quarter of the annual allowance.

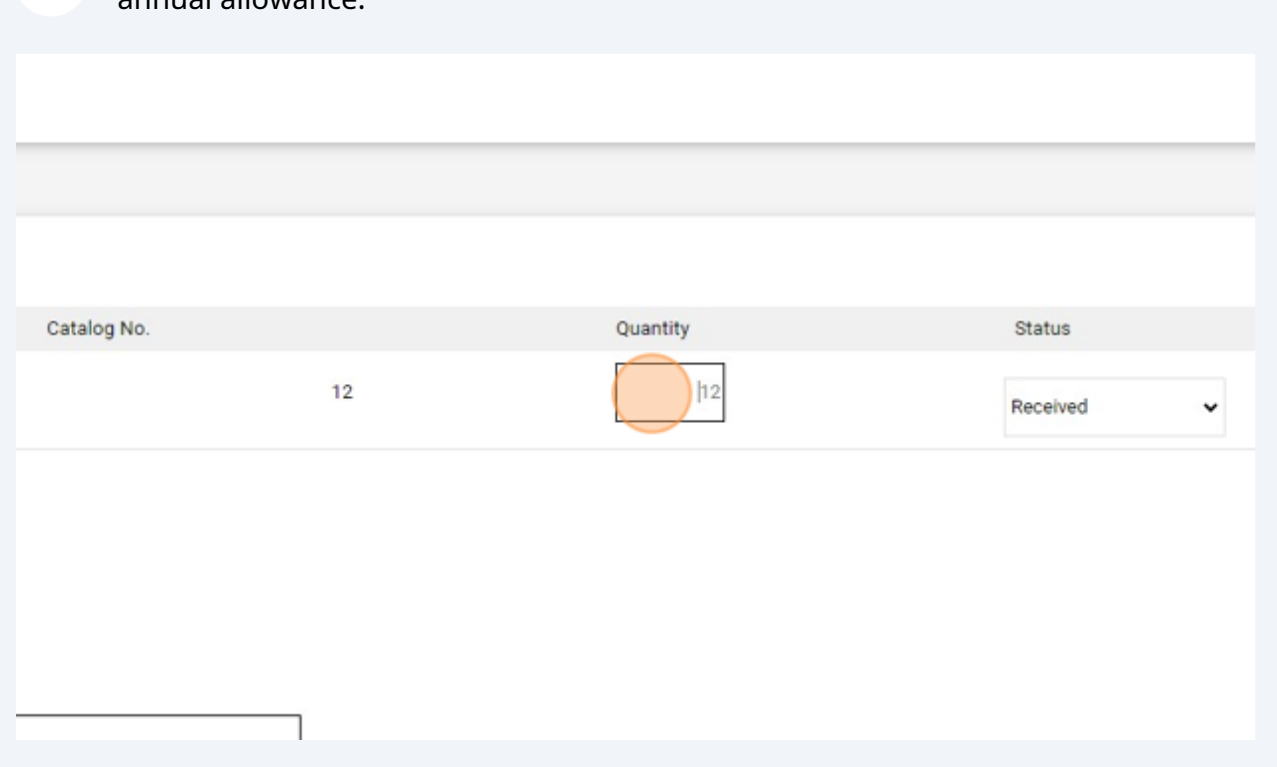

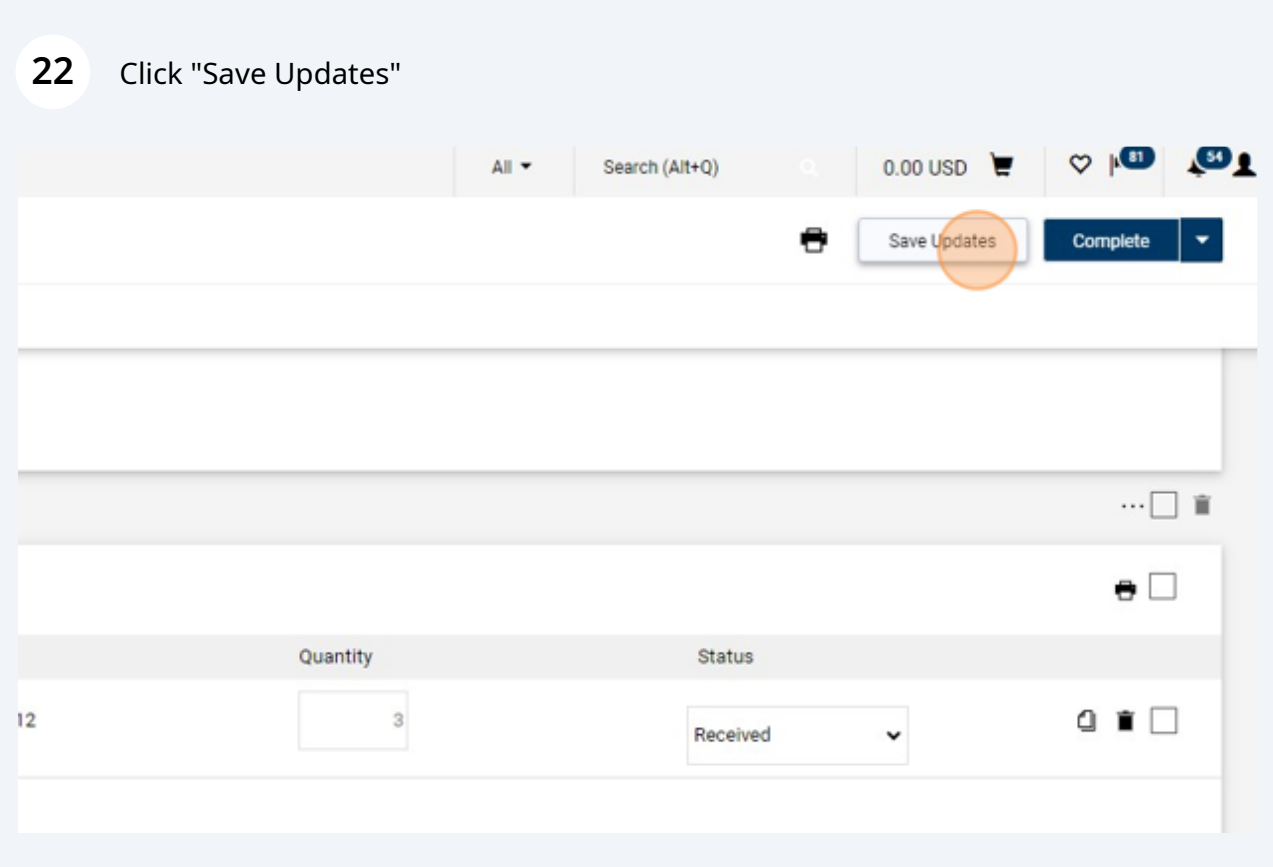

### Click "Complete"

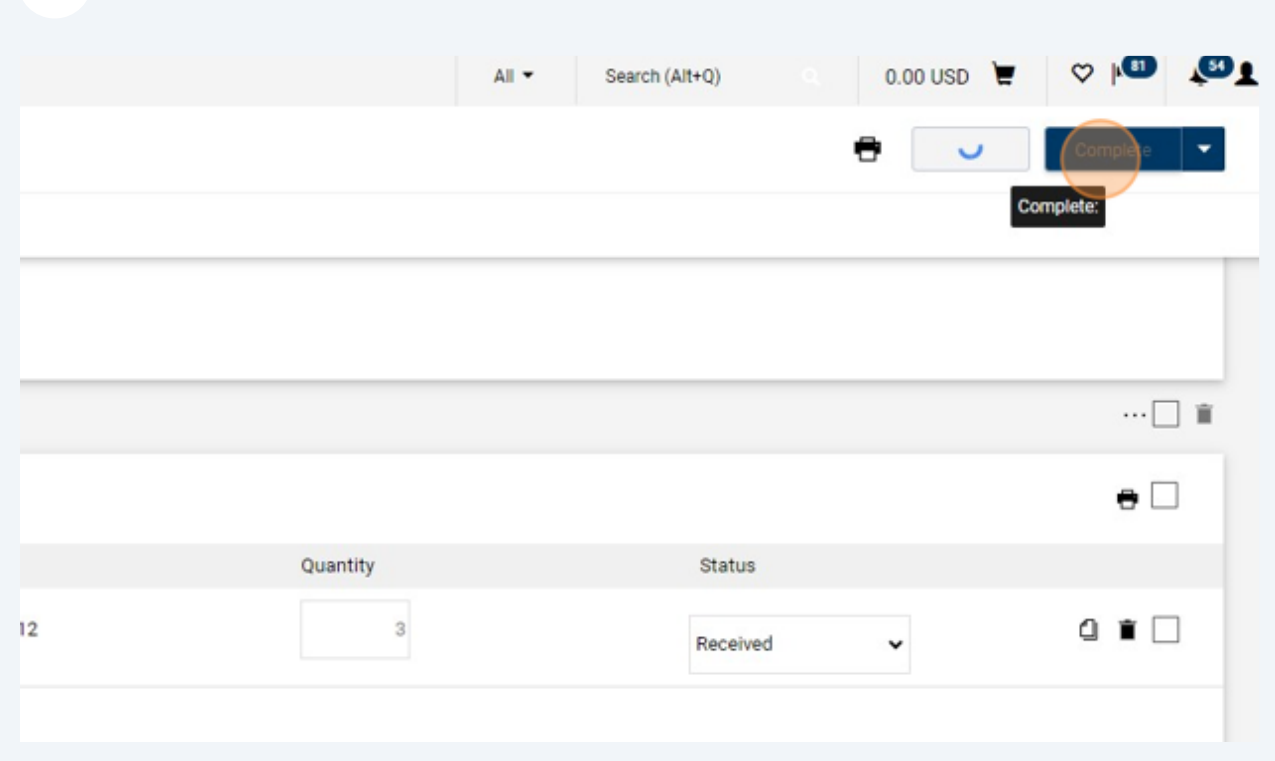

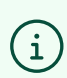

 $(i)$  Entering the receipt will alert AP to process the payment.